Федеральное государственное бюджетное учреждение «Главный научный метрологический центр» Министерства обороны Российской Федерации (ФГБУ «ГНМЦ» Минобороны России)

СОГЛАСОВАНО Начальник ФГБУ «ГНМЦ» Минобороны России Т.Ф. Мамлеев « 08  $O<sub>7</sub>$ 2022 г.  $\mathbf{v}$ M.II

Государственная система обеспечения единства измерений

Установка для измерения чувствительности пьезоэлектрических элементов Паскаль-4' Методика поверки

МП 58.07.10.000

# ОГЛАВЛЕНИЕ

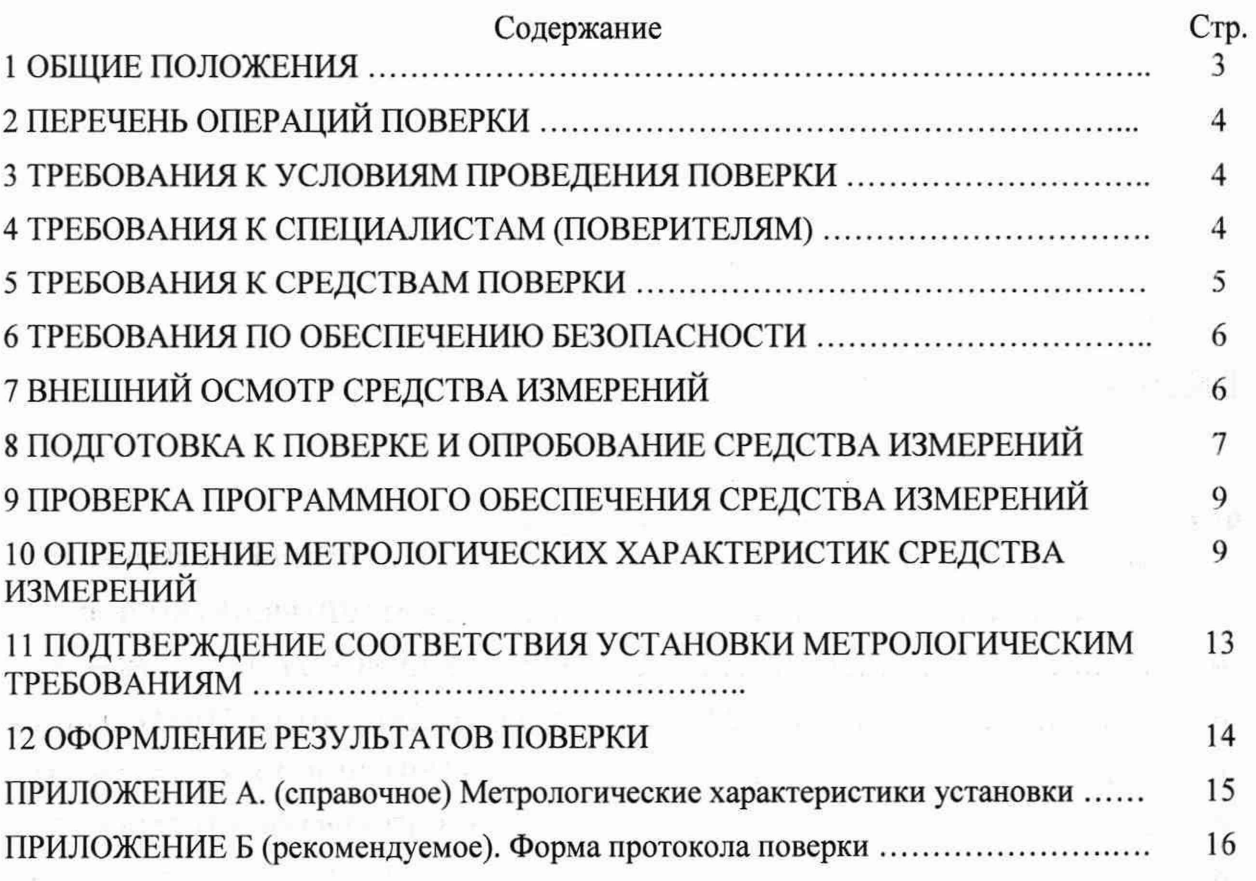

 $\sqrt{2}$ 

### **1 ОБЩИЕ ПОЛОЖЕНИЯ**

<span id="page-2-0"></span>Настоящая методика поверки устанавливает порядок, методы и средства проведения первичной и периодической поверки установки для измерения чувствительности пьезоэлектрических элементов Паскаль-4 (в дальнейшем изложении - установка), предназначенной для воспроизведения частоты и звукового давления в воздушной среде, измерения чувствительности по напряжению и заряду, а также емкости пьезоэлектрических элементов.

Перечень характеристик установки, подвергаемых поверке, диапазоны воспроизведения и измерений и пределы допускаемой погрешности воспроизведения и измерений при доверительной вероятности  $P = 0.95$  приведены в таблице А.1 Приложения А к настоящей методике поверки.

Прослеживаемость при поверке установки обеспечивается:

- в соответствии с государственной поверочной схемой, утвержденной приказом Федерального агентства по техническому регулированию и метрологии от 26.09.2022 № 2360 к Государственному первичному эталону единиц времени, частоты и национальной шкалы времени (ГЭТ 1-2022);

- в соответствии с государственной поверочной схемой, утвержденной приказом Федерального агентства по техническому регулированию и метрологии от 30.11.2018 № 2537 к Государственному первичному эталону звукового давления в воздушной среде и аудиометрических шкал (ГЭТ 19-2018);

- в соответствии с государственной поверочной схемой, утвержденной приказом Федерального агентства по техническому регулированию и метрологии от 03.09.2021 № 1942 для Государственного первичного специального эталона единицы электрического напряжения (вольта) в диапазоне частот от 10 до  $3 \cdot 10^7$  Гц (ГЭТ 89-2008) и Государственного первичного специального эталона единицы электрического напряжения - вольта в диапазоне частот от  $3 \cdot 10^7$  до 2 $\cdot 10^9$  Гц (ГЭТ 27-2009);

- в соответствии с общесоюзной поверочной схемой для средств измерений электрической емкости (ГОСТ 8.371-80), утвержденной и введённой в действие Постановлением Государственного комитета СССР по стандартизации от 18.02.1980 № 783 к Государственному первичному эталону и общесоюзной поверочной схемы для средств измерений электрической емкости.

Установка подлежит первичной поверке при вводе в эксплуатацию или после ремонта и периодической в процессе эксплуатации.

Сокращенная поверка не предусмотрена.

# <span id="page-3-0"></span>2 ПЕРЕЧЕНЬ ОПЕРАЦИЙ ПОВЕРКИ

2.1 При проведении поверки установки должны выполняться операции, указанные в таблице 1.

Таблица 1 - Операции поверки

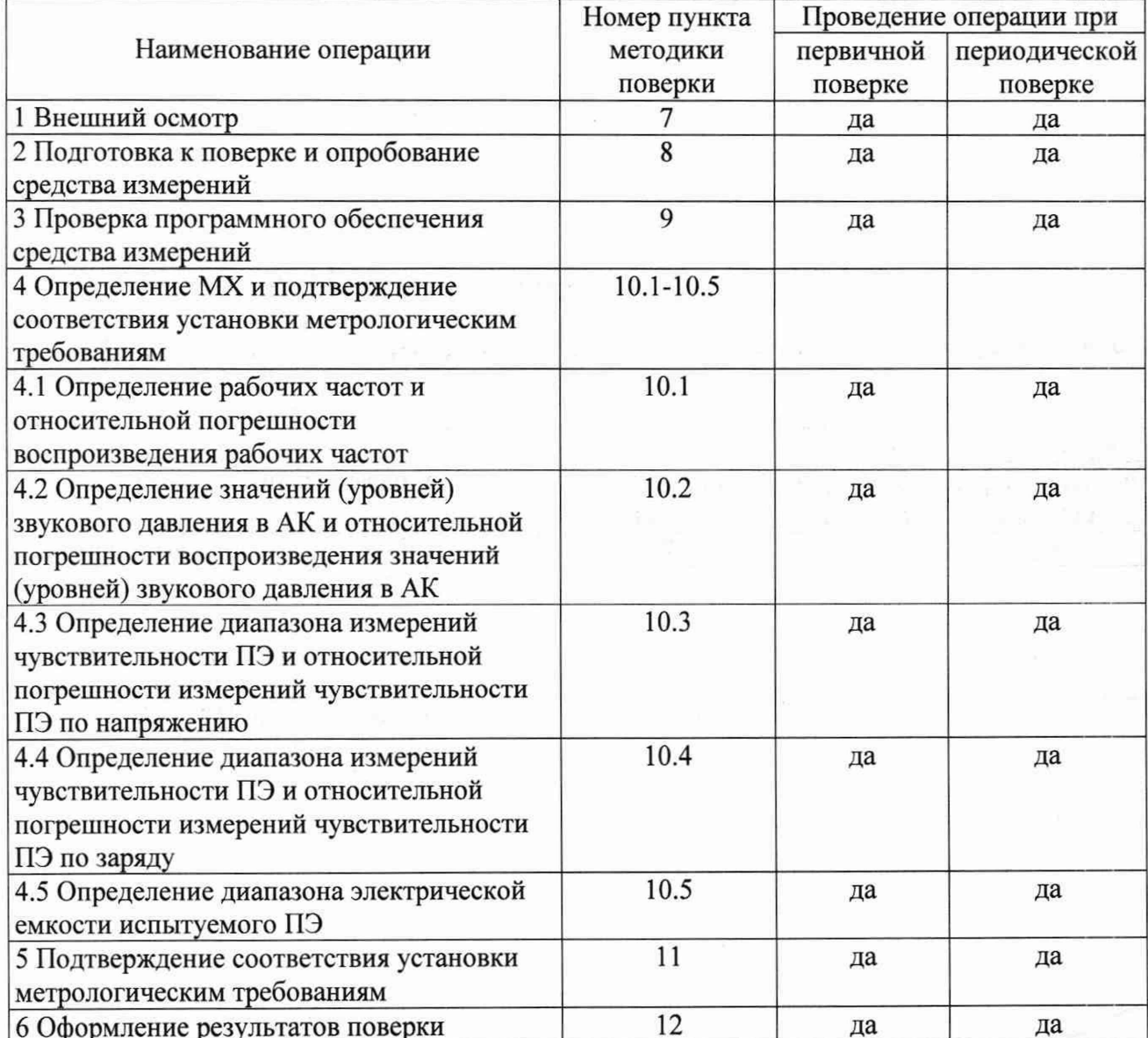

## 3 ТРЕБОВАНИЯ К УСЛОВИЯМ ПРОВЕДЕНИЯ ПОВЕРКИ

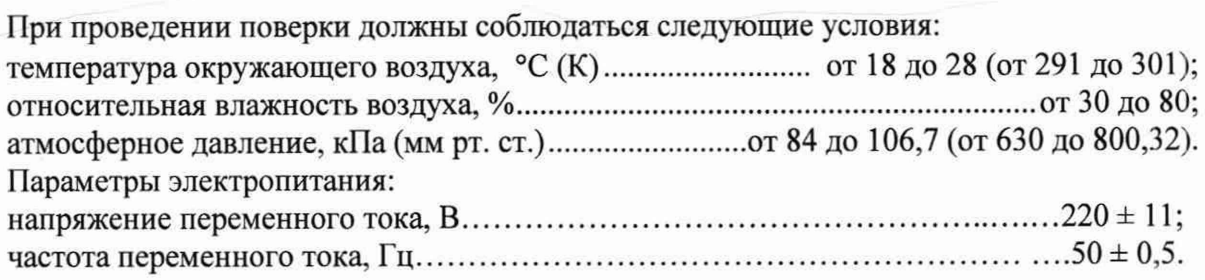

Примечание - При проведении поверочных работ условия окружающей среды средств поверки (рабочих эталонов) должны соответствовать регламентируемым в их руководствах по эксплуатации требованиям.

### <span id="page-4-0"></span>4 ТРЕБОВАНИЯ К СПЕЦИАЛИСТАМ (ПОВЕРИТЕЛЯМ)

4.1 К поверке допускаются лица, аттестованные на право поверки средств измерений электрических и неэлектрических величин, изучившие руководство по эксплуатации и методику поверки, владеющие знаниями и опытом работы со средствами поверки.

4.2 Поверитель должен пройти инструктаж по технике безопасности (первичный и на рабочем месте) в установленном на предприятии порядке и иметь удостоверение на право работы на электроустановках с напряжением до 1000 В с группой допуска не ниже 3.

### 5 МЕТРОЛОГИЧЕСКИЕ И ТЕХНИЧЕСКИЕ ТРЕБОВАНИЯ К СРЕДСТВАМ ПОВЕРКИ

5.1 Состав и общие требования к средствам поверки

5.1.1 Средства измерений, используемые в качестве эталонов, должны быть поверены и иметь действующее свидетельство о поверке.

5.1.2 Пределы допускаемой погрешности средств поверки при воспроизведении или измерении действительных (принимаемых за истинные) физических величин в контрольных точках на всём диапазоне поверяемого параметра должны соответствовать соотношению:

$$
\frac{\Delta_{\Pi}}{\Delta_{\Im}} \cdot \frac{\delta_{\Pi}}{\delta_{\Im}} \ge 2 \div 10
$$

-  $\Delta_{\Pi}$ ,  $\delta_{\Pi}$  – нормированное значение допускаемой абсолютной или относительной где: погрешности поверяемого параметра при P = 0,95;

-  $\Delta_2$ ,  $\delta_3$  – погрешность средства поверки при воспроизведении или измерении физических величин (или их носителей);

- «\*» - знак тождественности.

5.2 Перечень рекомендованных средств поверки

5.2.1 Средства поверки приведены в таблице 2.

Таблица 2

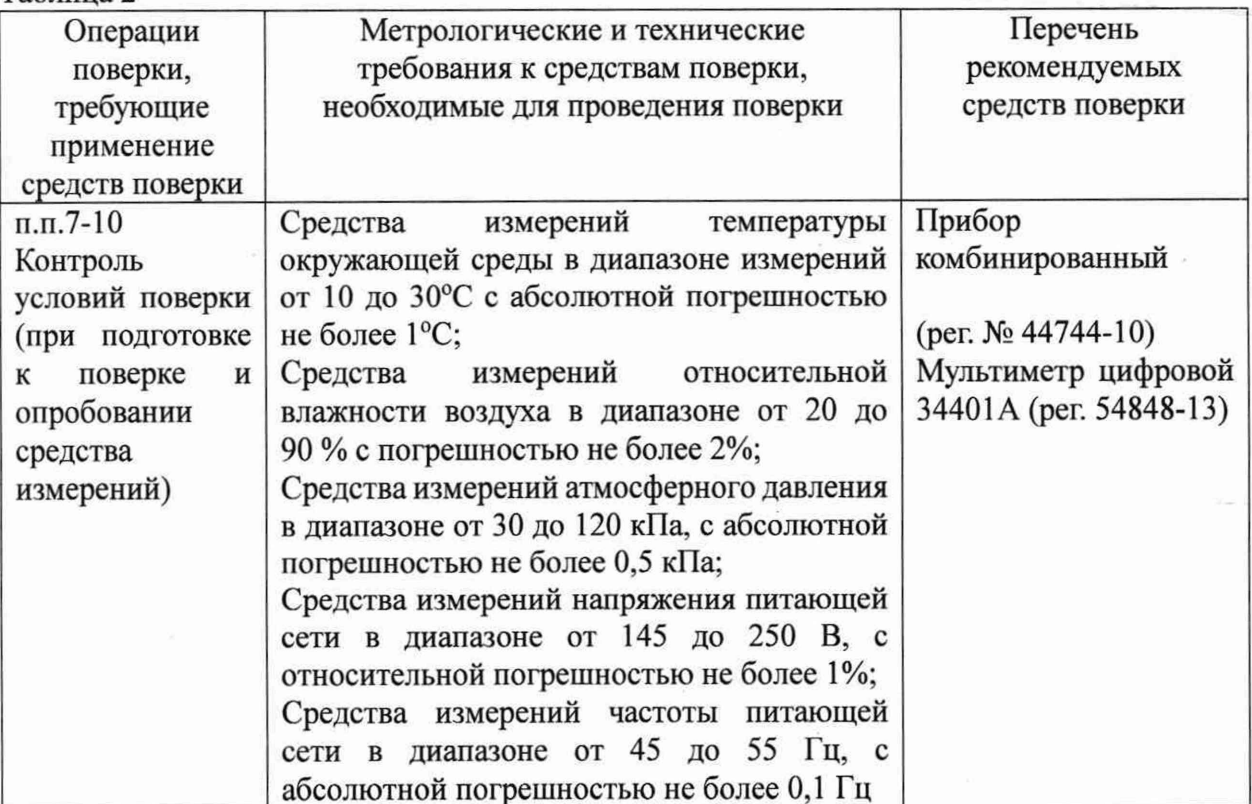

5

#### Методика поверки МП 58.07.10.000

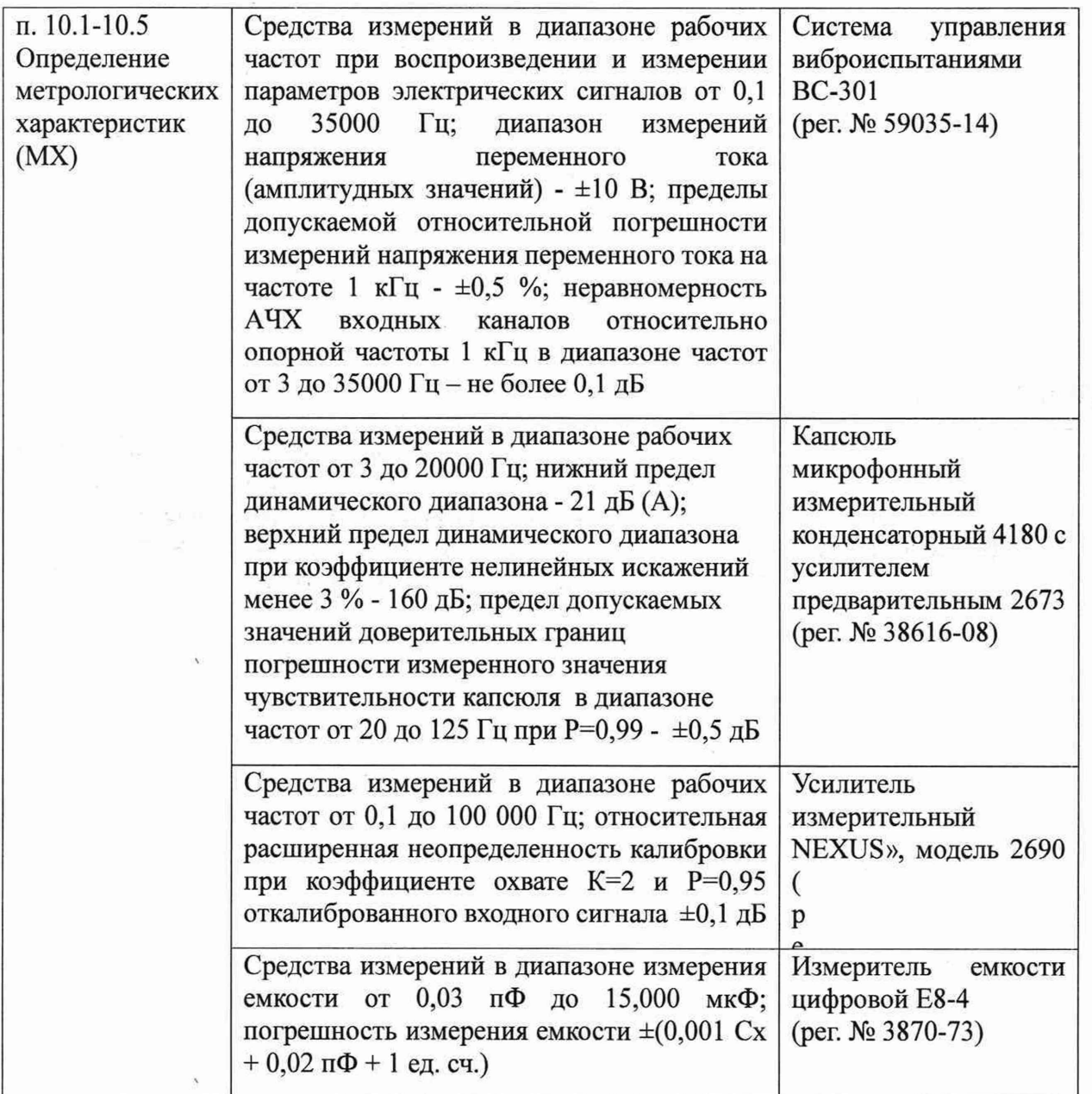

5.3 Указанные в таблице 2 средства поверки при необходимости могут быть заменены на другие, соответствующие требованиям настоящей методики поверки и обеспечивающие определение метрологических характеристик поверяемой установки с требуемой точностью (погрешностью).

#### **6 ТРЕБОВАНИЯ ПО ОБЕСПЕЧЕНИЮ БЕЗОПАСНОСТИ**

<span id="page-5-0"></span>6.1 При проведении работ по поверке установки необходимо соблюдать требования техники безопасности, предусмотренные «ПТЭЭП 2003. Правилами технической эксплуатации электроустановок потребителей», «ПОТЭУ 2014 Правилами по охране труда при эксплуатации электроустановок потребителей», ГОСТ 12.1.019-2017, ГОСТ 12.1.030-81, ГОСТ 12.1.038-82, ГОСТ 12.2.091-2012 и требования безопасности, указанные в технической документации на применяемые эталоны и вспомогательное оборудование.

6.2 Установка, а также электроизмерительные приборы, используемые в качестве средств поверки, должны быть заземлены.

6.3 Работы по выполнению поверки установки должны проводиться по согласованию с лицами, ответственными за эксплуатацию установки.

6

## <span id="page-6-0"></span>**7 ВНЕШНИЙ ОСМОТР СРЕДСТВА ИЗМЕРЕНИЙ**

7.1 Внешний осмотр

7.1.1 Проверку внешнего вида установки и её составных частей выполнить визуально.

В процессе проверки устанавливается соответствие следующим требованиям:

- внешний вид элементов конструкции должен соответствовать виду приведенных разделе 1 «Описание и работа» руководства по эксплуатации 58.07.00.000 РЭ;

- все элементы конструкции должны быть установлены по месту и находится в рабочем положении;

- маркировка элементов установки должна соответствовать эксплуатационной документации;

- наличие и сохранность пломбы в виде разрывной наклейки на задней панели установки;

- кабельные разъемы, клеммные колодки установки не должны иметь визуально определяемых внешних повреждений и должны быть надежно соединены и закреплены;

- соединительные линии (кабели, провода) не должны иметь повреждений изоляции и экранирования и должны быть надежно соединены с разъемами и клеммами;

- экранирование кабелей и проводов должно быть соединено между собой и с заземляющим контуром в соответствии с электрическими схемами.

<span id="page-6-1"></span>7.1.2 Проверку внешнего вида считать положительной, если все требования, изложенные в пункте 7.1.1, выполняются.

#### **8 ПОДГОТОВКА К ПОВЕРКЕ И ОПРОБОВАНИЕ СРЕДСТВА ИЗМЕРЕНИЙ**

8.1 Проверить наличие сведений о поверке рабочих эталонов (СИ, используемых в качестве эталонов)

8.2 Опробование

8.2.1 Опробование установки

Проверку работоспособности установки выполнить в следующем порядке:

1) Собрать схему установки в соответствии с рисунком 1.

2) Включить питание акустической камеры (далее - АК) переведя переключатель питания АК в положение «1»;

3) Включить питание ноутбука. Дождаться завершения загрузки его операционной системы до появления на экране монитора рабочего стола. Двойным щелчком мыши по иконке «Паскаль-4» запустить рабочую программу.

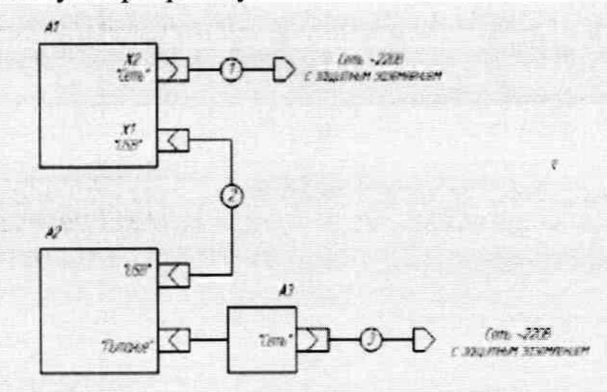

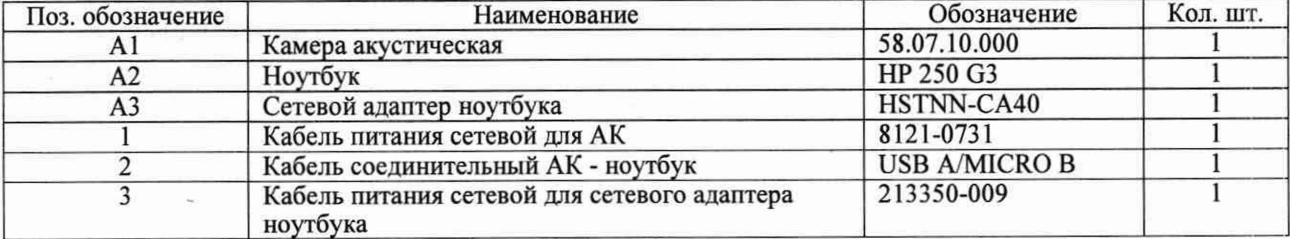

Рисунок 1 - Схема электрическая соединений установки

#### Метолика поверки МП 58.07.10.000

На экране ноутбука откроется главное рабочее окно (рисунок 2), элементы которого обеспечивают управление режимами установки и отображают результаты измерений.

4) Проверить исхолные состояния органов контроля и управления в главном рабочем окне:

- индикатор «Питание камеры» включен;
- индикатор «Камера закрыта» включен;
- флаговый переключатель «Непрерывный режим» выключен.

5) Открыть и закрыть крышку АК и убедиться, что индикатор состояния крышки АК («Камера закрыта») меняет свое состояние в соответствии с положением крышки АК.

6) Прогреть установку в течение 15 минут.

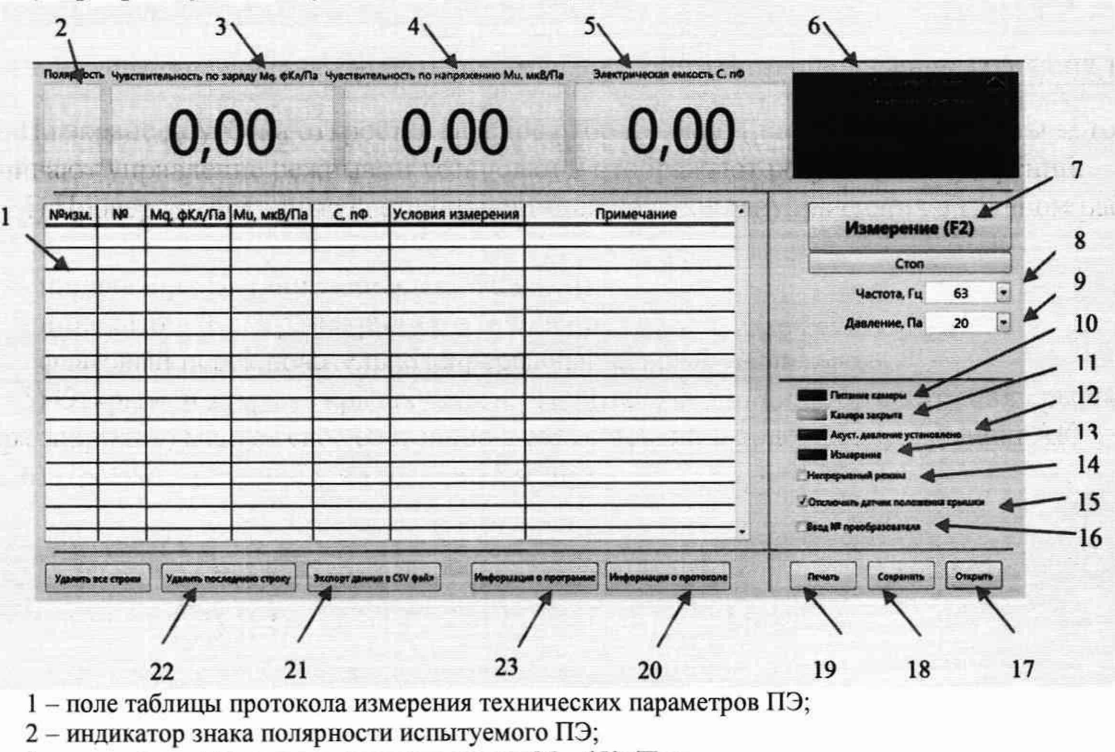

- 3 индикатор «Чувствительность по заряду Мо, фКл/Па»;
- 4 индикатор «Чувствительность по напряжению М<sub>U</sub>, мкВ/Па»;
- 5 индикатор «Электрическая емкость С<sub>О»</sub>;
- 6 индикатор формы сигнала;
- 7 кнопка «Измерение (F2)» включение команды функции измерения;
- 8 окошко выбора значения рабочей частоты в АК «Частота, Гц»;

9 - окошко выбора значения величины ДА в АК «Давление, Па»;

- 10 индикатор «Питание камеры»;
- 11 индикатор состояния крышки АК;
- 12 индикатор фиксации установления ДА в АК;
- 13 индикатор включения функции измерения;
- 14 флаговый переключатель «Непрерывный режим»;
- 15 флаговый переключатель «Автостарт измерения после закрытия камеры»;
- 16 флаговый переключатель «Ввод № преобразователя»;
- 17 кнопка вызова функции открытие сохраненных результатов;
- 18 кнопка вызова функции сохранения результатов;
- 19 кнопка вызова функции печати результатов;
- 20 кнопка вызова функции «Информация о протоколе»;
- 21 кнопка вызова функции удаления последней строки с результатами измерения;
- 22 кнопка вызова функции удаления всех строк с результатами измерения;
- 23- кнопка вызова функции «Информация о программе».

Рисунок 2 - Вид внешний главного рабочего окна

8.2.2 Результаты поверки считать положительными, если запускается программа Паскаль-4 и индикатор состояния крышки АК («Камера закрыта») меняет свое состояние в соответствии с положением крышки АК, в противном случае установка бракуется и направляется в ремонт.

## **9 ПРОВЕРКА ПРОГРАММНОГО ОБЕСПЕЧЕНИЯ СРЕДСТВА ИЗМЕРЕНИЙ**

<span id="page-8-0"></span>9.1 Операция «Проверка программного обеспечения» состоит из определения версии программного обеспечения.

Окно информации о программе, рисунок 3, вызвать нажатием кнопки 23 «Информация о программе» в соответствии с рисунком 2.

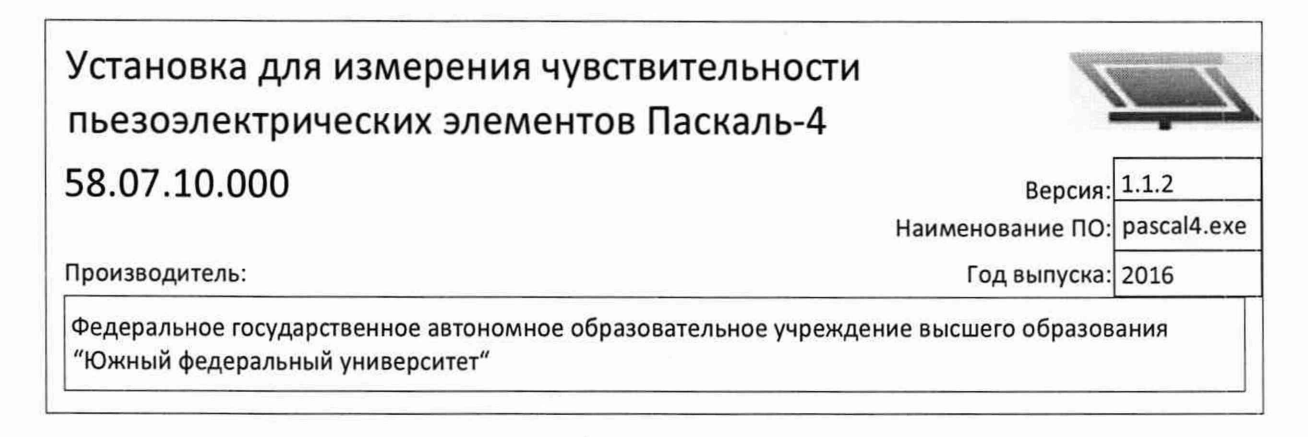

Рисунок 3 - Окно информации о программе

9.2 Результаты поверки считать положительными, если версия ПО pascal4.exe не ниже 1.1.2, в противном случае установка бракуется и направляется в ремонт.

## **10 ОПРЕДЕЛЕНИЕ МЕТРОЛОГИЧЕСКИХ ХАРАКТЕРИСТИК СРЕДСТВА ИЗМЕРЕНИЙ**

10.1 Определение рабочих частот и относительной погрешности воспроизведения рабочих частот

10.1.1 Собрать схему в соответствии с рисунком 4. Погрузить микрофон в АК через переходник для капсюля микрофонного типоразмером *Уг* - дюйма.

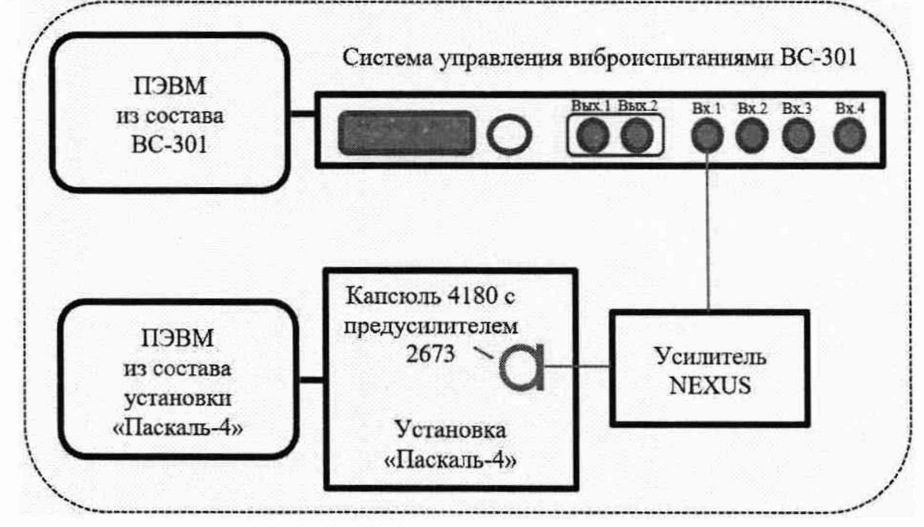

Рисунок 4 - Схема проведения измерений при определении погрешности воспроизведения рабочихчастот и звукового давления в АК установки

10.1.2 В соответствии с указаниями РЭ установить в АК звуковое давление значением 20 Па частотой 20 Гц. Включить флаговый переключатель «Непрерывный режим» (рисунок 2). Включить режим «ИЗМЕРЕНИЕ».

Контролировать визуально отсутствие нелинейных искажений формы сигнала на выходе микрофонного усилителя по осциллограмме системы управления виброиспытаниями ВС-301 (далее - система ВС-301).

*Примечание: при заметных визуально нелинейных искажениях***.** *поверку прекратить. Повторно открыть и закрыть крышку А К, затем продолжить поверку.*

10.1.3 Провести измерение рабочей частоты по показанию системы ВС-301. Результат измерений частоты «f» занести в протокол.

10.1.4 Вычислить относительную погрешность значений рабочих частот по формуле:

$$
\delta = \frac{f_{\text{H3M}} - f_0}{f_0} \cdot 100,\tag{1}
$$

где  $f_{u3M}$  - измеренное значение рабочей частоты, Гц;

*fo* - номинальное значение рабочей частоты, Гц.

10.1.5 Результат занести в протокол поверки установки.

10.1.6 Повторить действия по п.п. 10.1.3 -10.1.5 для рабочих частот 63 и 125 Гц.

10.1.7 Результаты поверки считать положительными, если значения рабочих частот АК составили 20, 63 и 125 Гц, а относительная погрешность воспроизведения рабочих частот находится в допускаемых пределах  $\pm 10$  %, в противном случае установка бракуется и направляется в ремонт.

10.2 Определение значений (уровней) звукового давления в АК и относительной погрешности воспроизведения значений (уровней) звукового давления в АК

10.2.1 Собрать схему в соответствии с рисунком 3.

10.2.2 Воспроизвести в АК значение (уровень) звукового давления 10 Па (114 дБ) на частоте 20 Гц.

10.2.3 Через 30 секунд после воспроизведения уровня звукового давления в АК с помощью системы ВС-301 в течение 20 секунд провести 8 измерений напряжения переменного тока с выхода усилителя измерительного NEXUS.

*Примечание: в ПО системе ВС-301 установить режим расчета среднего значения звукового давления по 8 измерениям.*

10.2.4 Вычислить значение измеренного уровня звукового давления по формуле:

$$
L_P = 20lg \frac{U_{\rm cp}}{MP_0},\tag{2}
$$

где *U*cр - среднее арифметическое значение показаний системы ВС-301, мВ;

М - чувствительность капсюля микрофонного 4180 с усилителем предварительным 2673 и усилителем измерительным NEXUS на частоте 20 Гц, мВ/Па;

 $P_0$ = 2·10<sup>-5</sup> Па.

10.2.5 Вычислить относительную погрешность воспроизведения УЗД как разность между заданным в АК уровнем звукового давления и вычисленным по формуле 2.

10.2.6 Повторить операции по п. 10.2.2-10.2.5 для значений рабочих частот 63 и 125 Гц.

10.2.7 Повторить операции по п. 10.2.2-10.2.6 для значения (уровня) звукового давления 20 Па (120 дБ).

10.2.6 Результаты расчетов занести в протокол поверки.

10.2.7 Результаты поверки считать положительными, если относительная погрешность воспроизведения уровней (значений) звукового давления в АК находится в допускаемых пределах 1,2 дБ (±15 %) при значениях (уровнях) звукового давления в АК 10 Па (114 дБ) и 20 Па (120 дБ), в противном случае установка бракуется и направляется в ремонт.

10.3 Определение диапазона измерений чувствительности ПЭ и относительной погрешности измерений чувствительности ПЭ по напряжению

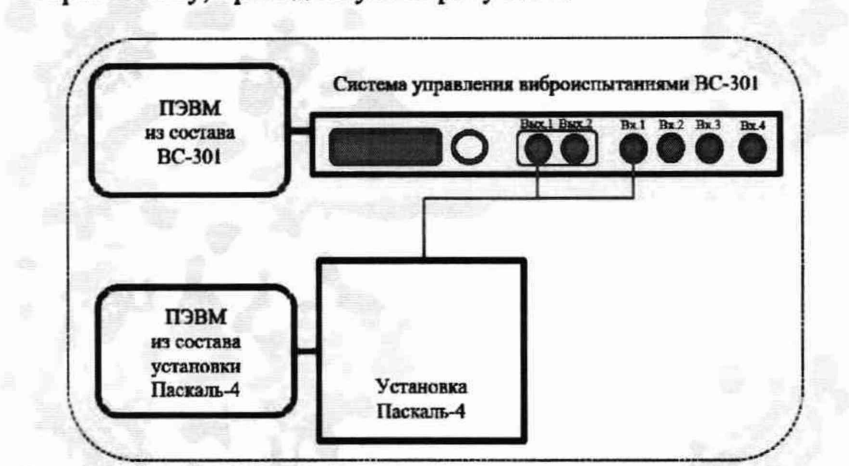

10.3.1 Собрать схему, приведенную на рисунке 5.

Рисунок 5 - Схема проведения измерений при определении диапазона измерений чувствительности ПЭ и относительной погрешности измерений чувствительности ПЭ по напряжению

10.3.2 С генератора системы ВС-301 подать напряжение переменного тока значением 0,2 мВ и частотой 20 Гц контролируя воспроизводимое напряжение по первому измерительному каналу системы.

10.3.3 Не изменяя значение частоты, изменять значение напряжения согласно таблице 3, показания системы и установки занести в таблицу 3. Таблина 3

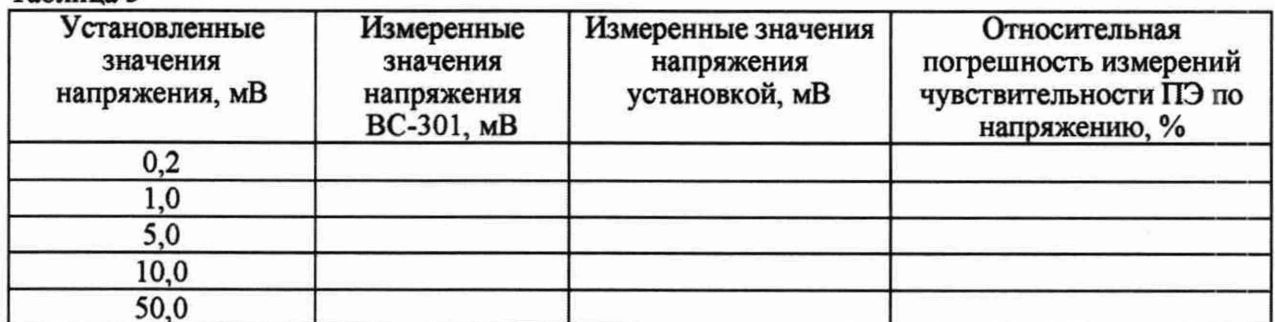

10.3.4 Относительную погрешность измерений чувствительности ПЭ по напряжению для каждого значения напряжения рассчитать по формуле:

$$
\delta = 100 \, \%\cdot \left( \mathrm{U}_{\mathrm{H}} - \mathrm{U}_{\mathrm{H}} \right) / \mathrm{U}_{\mathrm{H}},\tag{3}
$$

где U<sub>и</sub> - значение напряжения (СКЗ), измеренное установкой, мкВ;

U<sub>3T</sub> - значение напряжения (СКЗ), установленное системой ВС-301, мкВ.

10.3.5 Повторить операции по п. 10.3.2 - 10.3.4 для значений частоты 63 и 125 Гц.

10.3.6 Результаты поверки считать положительными, если значения относительной погрешности измерений чувствительности ПЭ по напряжению находятся в допускаемых пределах  $\pm 15$  % (1,2 дБ), в противном случае установка бракуется и направляется в ремонт.

10.4 Определение диапазона измерений чувствительности ПЭ и относительной погрешности измерений чувствительности ПЭ по заряду

10.4.1 Для определения диапазона измерений чувствительности ПЭ и относительной погрешности измерений чувствительности ПЭ по заряду необходимо взять из состава установки эквивалент ПЭ - конденсатор ёмкостью не менее 50 пФ.

10.4.2 С помощью измерителя иммитанса Е7-16 измерить емкость эквивалента ПЭ.

10.4.3 Собрать схему, приведенную на рисунке 6. Выход системы ВС-301 одновременно подключить к своему первому входу и ко входу установки через эквивалент ПЭ. к разъему подключения ПЭ при измерении его чувствительности по заряду.

10.4.4 С генератора системы ВС-301 подать напряжение переменного тока значением 0,2 мВ и частотой 20 Гц контролируя воспроизводимое напряжение по первому измерительному каналу системы.

10.4.5 Не изменяя значение частоты, изменять значение напряжения согласно таблице 4, показания системы и установки занести в таблицу 4. Таблица 4

Измеренные Установленные Эквивалентное Измеренные *Относительная* значения значения заряда. значения значения погрешность установленное ВСнапряжения напряжения заряда измерений 301 через эквивалент BC-301, U. системой установкой. чувствительности  $\Pi$ Э (Оэт), фКл  $MB$ BC-301, MB  $\phi K$ ПЭ, %  $0.2$  $2,0$ 20,0 100,0 200,0

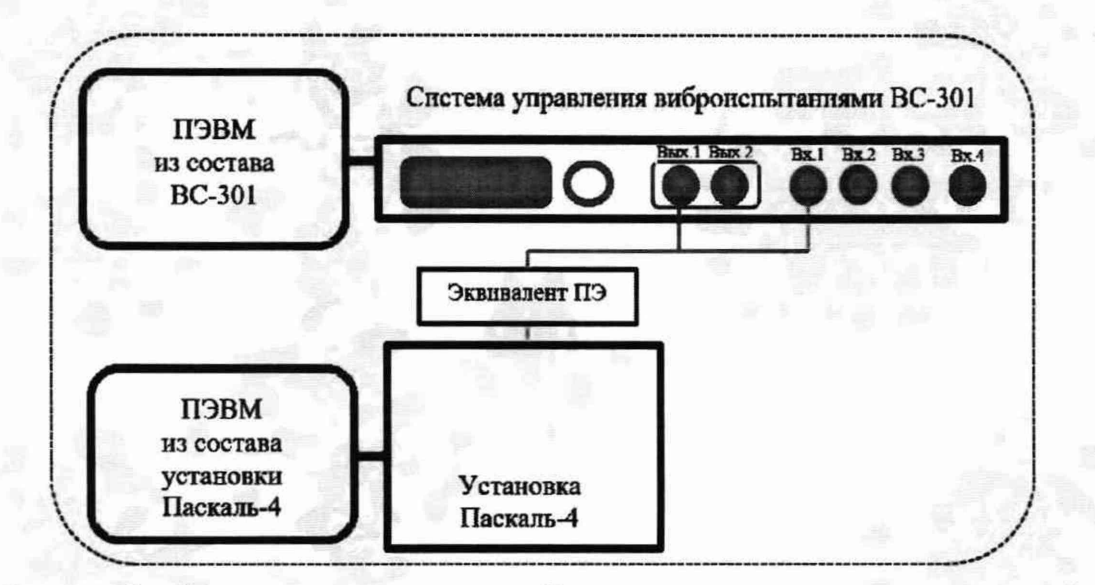

Рисунок 6 - Схема проведения измерений при определении диапазона измерений чувствительности ПЭ и относительной погрешности измерений чувствительности ПЭ по заряду

10.4.6 Эквивалентное значение заряда в фКл, установленное системой ВС-301 через эквивалент ПЭ рассчитать по формуле:

$$
Q_{\rm 3T} = U \cdot C, \tag{4}
$$

где U - установленное значение напряжения системой BC-301, мВ; С - измеренное значение емкости эквивалента ПЭ, пФ.

10.4.7 Относительную погрешность измерений чувствительности ПЭ по заряду для каждого значения рассчитать по формуле:

$$
\delta = 100 \, \% \cdot (Q_{\rm m} - Q_{\rm m}) / Q_{\rm m}, \qquad (5)
$$

где Q<sub>и</sub> - значение заряда, измеренное установкой, фКл;

Озт-эквивалентное значение заряда в фКл, установленное системой ВС-301.

10.4.8 Повторить операции по п. 10.4.4 - 10.4.7 для значений частоты 63 и 125 Гц.

10.4.9 Результаты поверки считать положительными, если значения относительной погрешности измерений чувствительности ПЭ по заряду находятся в допускаемых пределах  $\pm$ 15 % (1,2 дБ), в противном случае установка бракуется и направляется в ремонт.

10.5 Определение диапазона электрической емкости испытуемого ПЭ

10.5.1 Для определения диапазона электрической емкости испытуемых ПЭ необходимо взять из состава установки эквивалент ПЭ - конденсатор ёмкостью не менее 1000 пФ.

10.5.2 С помощью измерителя иммитанса Е7-16 измерить емкость эквивалента ПЭ.

10.5.3 Собрать схему, приведенную на рисунке 6. Выход системы ВС-301 одновременно подключить к своему первому входу и ко входу установки через эквивалент ПЭ, к разъему подключения ПЭ при измерении его чувствительности по заряду.

10.5.4 С генератора системы ВС-301 подать напряжение переменного тока значением 0,1 мВ и частотой 20 Гц контролируя воспроизводимое напряжение по первому измерительному каналу установки.

10.5.5 Выполнить операции по п. 10.5.6 и 10.5.7. Результаты поверки занести в протокол.

10.5.6 Повторить операции по п.  $10.5.2 - 10.5.5$  для эквивалентов ПЭ со значениями емкостей не менее 10000 и 50000 пФ.

10.5.7 Повторить операции по п. 10.5.3 -10.5.6 для значений частоты 63 и 125 Гц.

10.5.8 Результаты поверки считать положительными, если значения диапазона электрической емкости испытуемого ПЭ находятся в допускаемых пределах  $\pm 15$  % (1,2 дБ), а диапазон электрической емкости испытуемого ПЭ находится в диапазоне от 50 до 50000 пФ, в противном случае установка бракуется и направляется в ремонт.

## **11 ПОДТВЕРЖДЕНИЕ СООТВЕТСТВИЯ УСТАНОВКИ МЕТРОЛОГИЧЕСКИМ ТРЕБОВАНИЯМ**

11.1 Результаты определения рабочих частот и относительной погрешности воспроизведения рабочих частот считать положительными, если значения рабочих частот АК составили 20, 63 и 125 Гц, а относительная погрешность воспроизведения рабочих частот находится в допускаемых пределах ±10 %, в противном случае установка бракуется и направляется в ремонт.

11.2 Результаты определения значений (уровней) звукового давления в АК и относительной погрешности воспроизведения значений (уровней) звукового давления в АК считать положительными, если относительная погрешность воспроизведения уровней (значений) звукового давления в АК находится в допускаемых пределах 1,2 дБ (±15 %) при значениях (уровнях) звукового давления в АК 10 Па (114 дБ) и 20 Па (120 дБ), в противном случае установка бракуется и направляется в ремонт.

11.3 Результаты определения диапазона измерений чувствительности ПЭ и относительной погрешности измерений чувствительности ПЭ по напряжению считать положительными, если значения относительной погрешности измерений чувствительности ПЭ по напряжению находятся в допускаемых пределах ±15 % (1,2 дБ), в противном случае установка бракуется и направляется в ремонт.

11.4 Результаты определения диапазона измерений чувствительности ПЭ и относительной погрешности измерений чувствительности ПЭ по заряду считать положительными, если значения относительной погрешности измерений чувствительности ПЭ по заряду находятся в допускаемых пределах  $\pm 15$  % (1,2 дБ), в противном случае установка бракуется и направляется в ремонт.

11.5 Результаты определения диапазона электрической емкости испытуемого ПЭ считать положительными, если значения диапазона электрической емкости испытуемого ПЭ находятся в допускаемых пределах  $\pm 15$  % (1,2 дБ), в противном случае установка бракуется и направляется в ремонт.

#### <span id="page-13-0"></span>**12 ОФОРМЛЕНИЕ РЕЗУЛЬТАТОВ ПОВЕРКИ**

12.1 Результаты определения MX установки оформить протоколом поверки. Протоколы поверки должны содержать следующие сведения:

- вид поверки;

- дату поверки

- средства поверки

- условия поверки

- результаты экспериментальных исследований

- результаты метрологических исследований

и атмосферные условия;

- наименование ИК;

- диапазон измерений;

- средства поверки с указанием номера аттестата или свидетельства о поверке и срока действия:

значения мер в КТ установки (измеряемые значения величин) и измеренные значения величин в этих КТ установки (результат измерений);

- определение и оценку (подтверждение соответствия) MX метрологическим требованиям;

- ФИО и подпись поверителя.

12.2 Рекомендуемая форма протокола поверки установки приведена в Приложении Б к настоящей методике поверки.

12.3 При удовлетворительных результатах поверки по заявлению владельца установки или лица, предъявившего установку на поверку, на установку выдаётся свидетельство о поверке.

12.4 При отрицательных результатах поверки установку признают непригодной к применению и, по заявлению владельца установки или лица, предъявившего установку на поверку, выписывается извещение о непригодности к применению установки.

12.5 Сведения о результатах поверки установки передаются в Федеральный информационный фонд по обеспечению единства измерений

Начальник отдела

Начальник отдела<br>ФГБУ «ГНМЦ» Минобороны России **А.Г. Максак**<br>ФГБУ «ГНМЦ» Минобороны России **А.А. Горбачев** Старший научный сотрудник ФГБУ «ГНМЦ» Минобороны России

# **ПРИЛОЖЕНИЕ А (справочное)**

# **Метрологические характеристики установки**

Таблица А.1

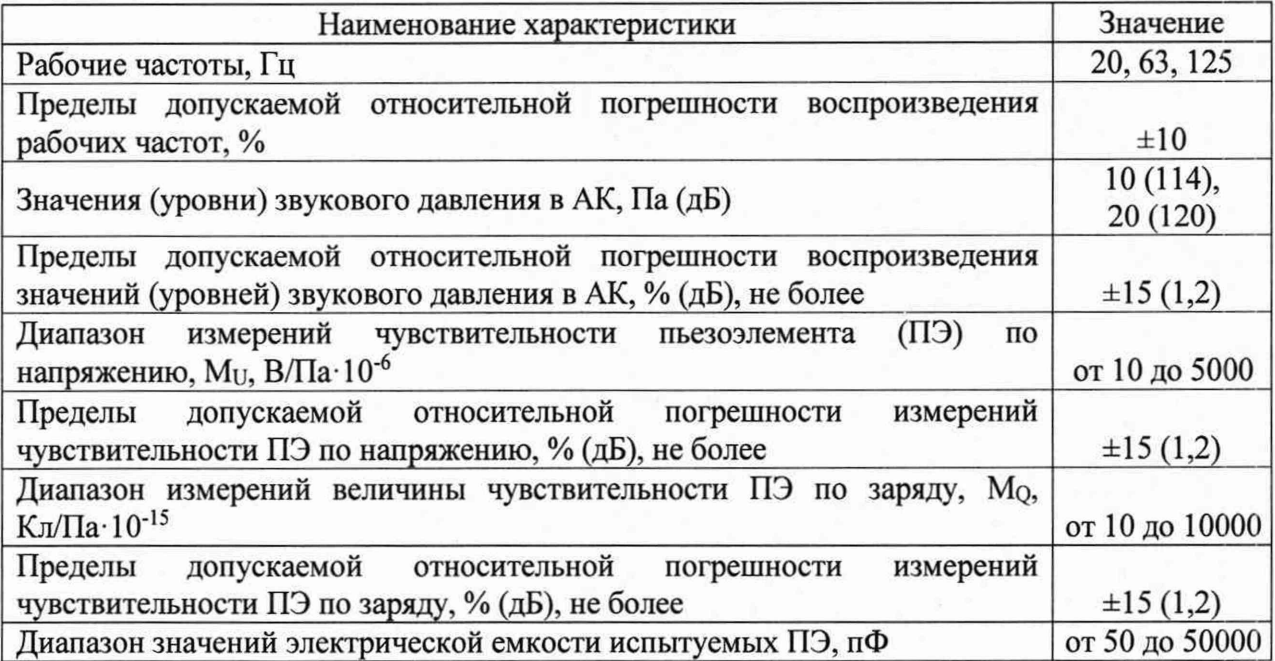

### **ПРИЛОЖЕНИЕ Б**

#### **(рекомендуемое)**

Форма протокола поверки

### **НКТБ «Пьезоприбор» ЮФУ**

**Установка для измерений чувствительности пьезоэлектрических элементов «Паскаль-4»**

# **ПРОТОКОЛ**

### **поверки установки, зав. № 2.**

**«Определение......................................................................................................»**

1 Вид поверки.........................................................................................................

2 Дата поверки........................................................................................................

3 Средства поверки

3.1 Рабочий эталон

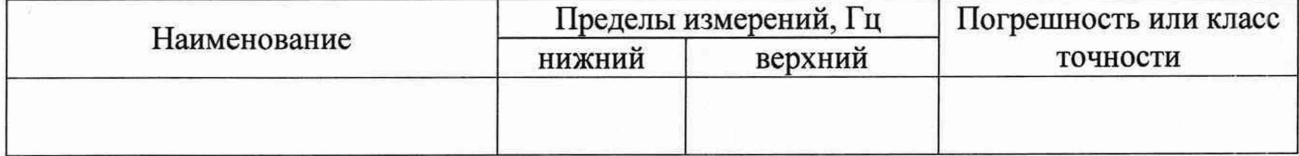

3.2 Вспомогательные средства: в соответствии с методикой поверки МП 58.07.10.000.

### 4 Условия поверки

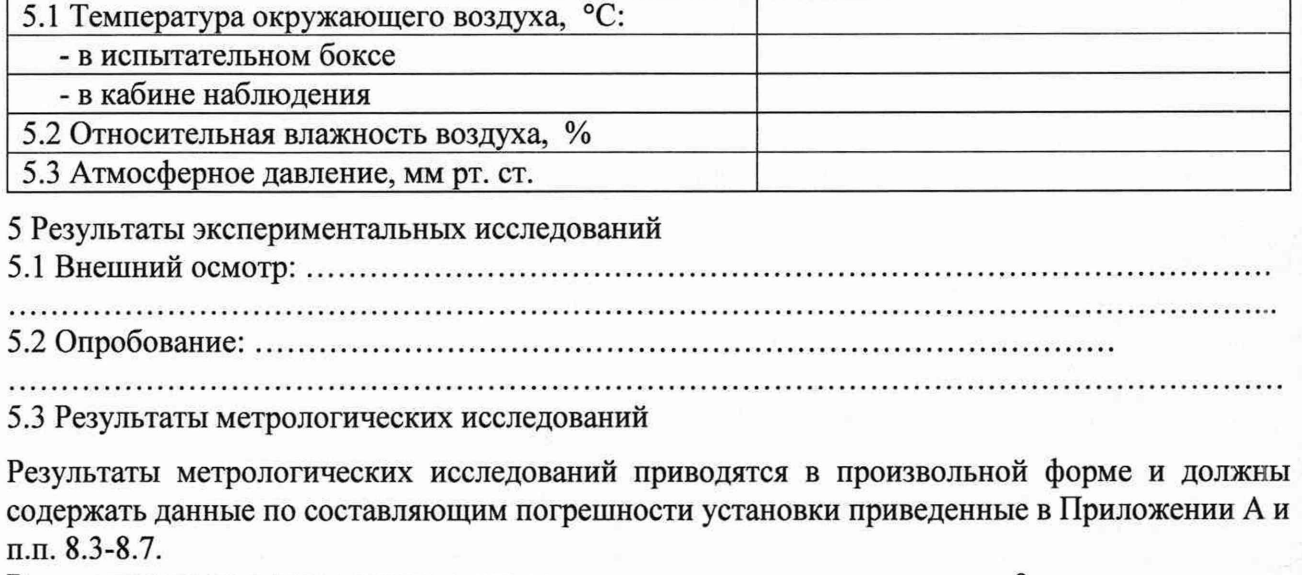

Расчет погрешности установки производится в соответствии с разделом 9 методики поверки МП 58.07.10.000.

5.4 Относительная погрешность........................................................................................ установки составила

6 Вывод

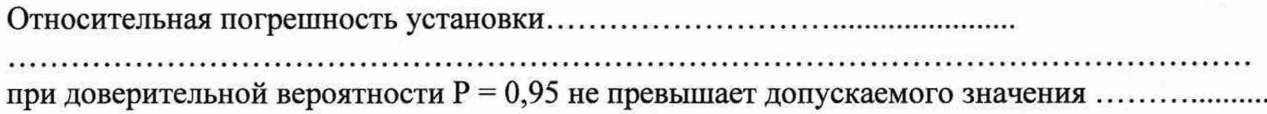

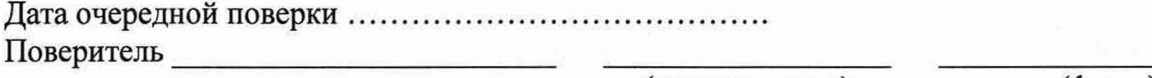

(подпись, дата) (ф.и.о.)